**http://www.lolokai.com/blog/2012/03/12/installation-dun-serveur-web-iis-7-0-surwindows-server-2008/**

## **Installation d'un serveur web (IIS 7.0) sur Windows Server 2008**

taochy.samuel 12 mars 2012

## **Introduction**

Nous allons voir au cours de ce billet comment installer simplement un serveur web sur Windows Server 2008. Nous verons ensemble l'installation du serveur web de Microsoft : IIS qui est intégré à Windows Server 2008. Sur un Windows Server le serveur web IIS est un rôle à ajouter à notre système. Une fois ajouté notre Windows Server peut faire office de Serveur Web.

## Installation

L'installation concernera IIS 7.0 sur un Windows Server Standard 2008. Pour commencer il est fondamental d'être connecté en tant qu'administrateur « local » pour pouvoir ajouter le rôle IIS.

Pour ajouter le role serveur web IIS: *Menu démarrer -> Tout les programmes -> Outils d'administration -> Gestionnaire de Serveur.* Si on est pas connecté en tant qu'administrateur local, un message de sécurité va apparaitre dès l'ouverture du gestionnaire de serveur.

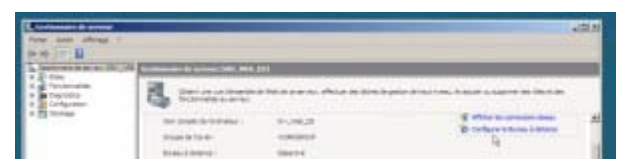

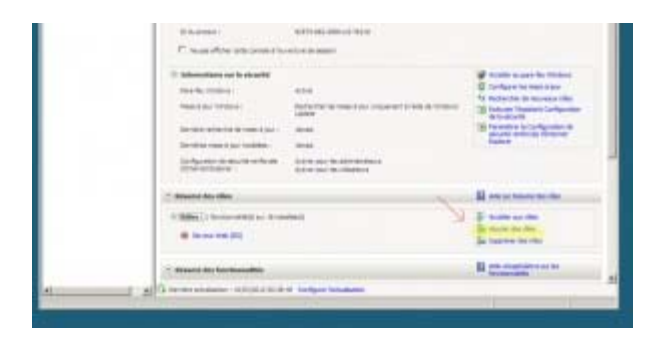

Une fois arrivé sur cette fenêtre vous aller voir un résumé de la configuration de votre Windows Server 2008. Dans le résumé des roles cliquer sur « Ajouter des roles ». Une fois cela fait nous arrivons sur la fenêtre d'assistant d'ajouts de roles. Avant de commencer à ajouter des rôles Windows Server nous propose une aide qui nous rappel les prérequis importants avant d'ajouter un role: un mot de passe administrateur sécurisé, une connectivité réseau configuré et les mises à jour serveur faites.

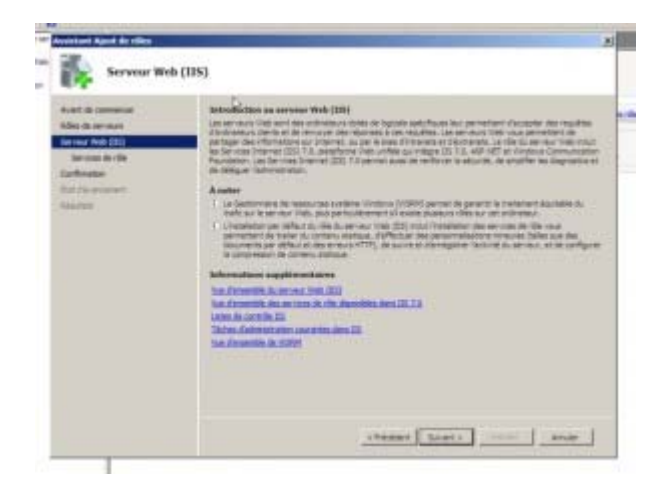

Une fois l'aide lue cliquer sur suivant. Maintenant nous devons choisir les rôles. Vous avez un panel de roles sous Windows Server, nous choisirons Serveur Web IIS. Windows Server vous demandera d'ajouter certaines fonctionnalités pour permettre l'installation de IIS 7.0. Acceptez et continuer.

NB: Vous pouvez voir que Windows a intégré un descriptif à chaque role, utile pour ceux qui ne sont pas familiarisé avec Windows Server 2008 et avec la notion de role.

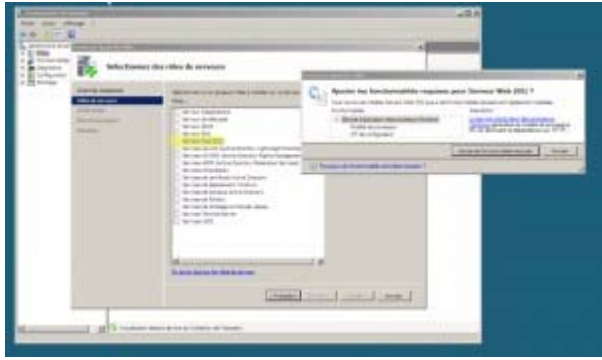

Une fois accepté, comme souvent dans Windows Server 2008, vous aurez un petit assistant qui vous résumera la fonction du Serveur Web IIS et ses fonctionnalités. Tout cela est de la lecture et si vous ne savez pas où vous mettez les pieds il peut s'avérer fort utile de lire la documentation. Une fois lu, Windows listera toutes les fonctionnalités que vous pouvez intégrer à votre serveur web. À vous, selon votre utilisation de choisir uniquement les fonctionnalités qui vous seront utiles ou requises.

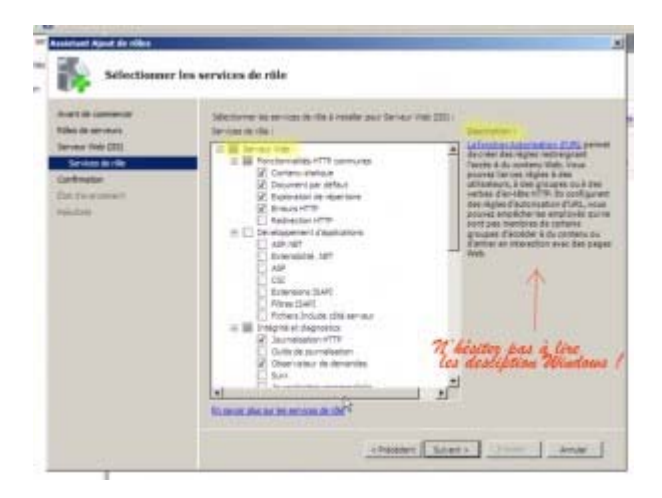

Faites suivant, et laissez Windows faire l'installation de votre serveur IIS. Une fois fini vous avez installé un Serveur Web sur votre Windows Server 2008. Ce rôle est alors actif, pour le configurer et le gérer il vous suffit d'aller à *Menu démarrer -> Tout les programmes -> Outils d'administration -> Gestionnaire des Services Internet IIS.* Sur cette interface, vous retrouverez la liste des sites présents sur votre serveur, il vous permet d'ajouter un site et de gérer les sites (authentification, certificats, pages d'erreur…). Cette interface est très « userfriendly »

comme la plus part des interfaces sous Windows server 2008, n'hésitez pas chercher les moindres petit détails de ce gestionnaire très complet.

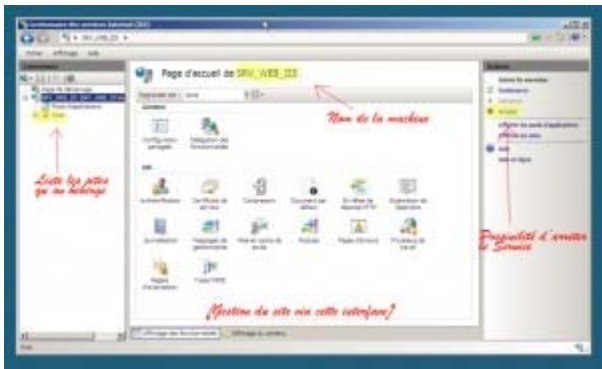

L'installation est faites et vous avez déjà un site d'exemple sur votre serveur, pour le visualiser clique sur « Default Web Site » et dans le menu de droite faite aperçu, ci-dessous un exemple:

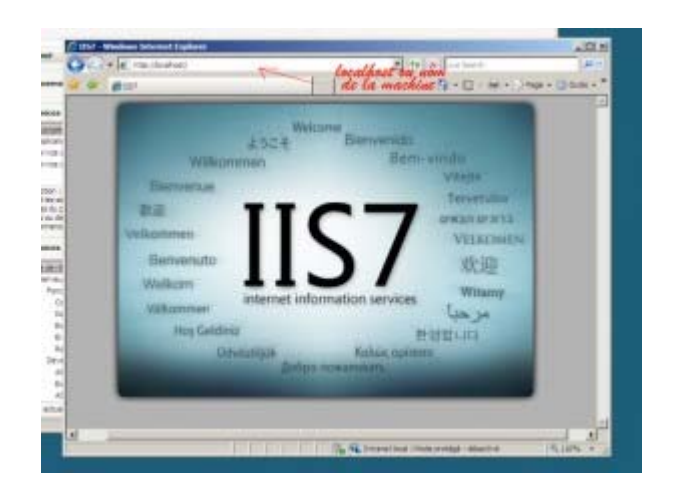

Enfin dans l'installation de IIS 7.0 nous allons ajouter un site d'exemple qu'il s'appelera Blog. Pour cela j'ai glissé un site fait en html et css dans le dossier C://inetpub//wwwroot. Mon site est dans un dossier appelé Blog. Donc pour l'ajouter vous faite clique droit sur « Sites » ==> Ajouter un site. Puis, renseignez les champs: nom du site, lien physique du site, port…

Une fois ajouter si vous n'avez pas changé de port (80 par défaut) vous devez arrêter le site par défaut car il fonctionne déjà sur ce port. Une fois fait dans le menu du site faite visualiser le site et vous verrez votre site !

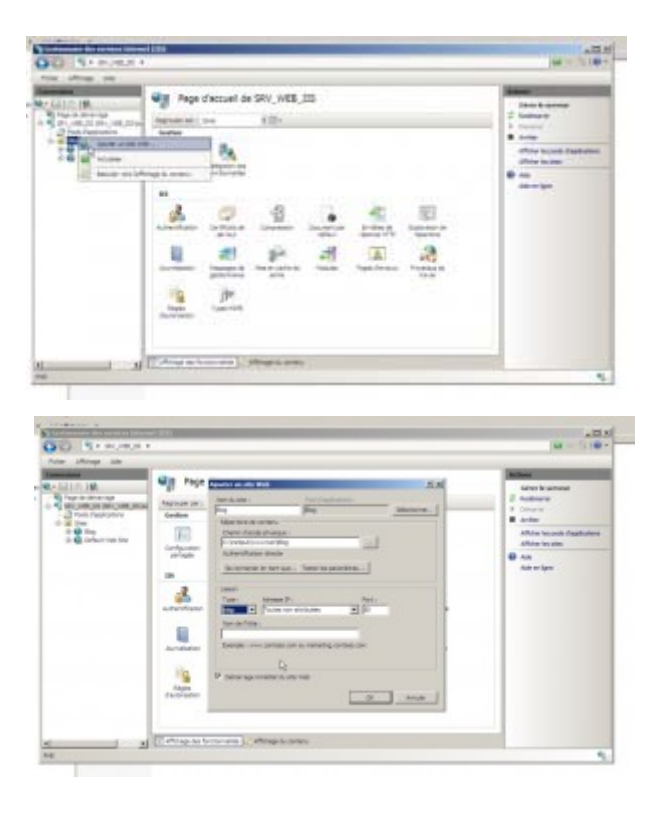

## **Conclusion**

Nous avons vu comment installer simplement un serveur Web IIS 7.0 sur un Windows Server 2008. L'installation est simple et les fenêtres intuitives